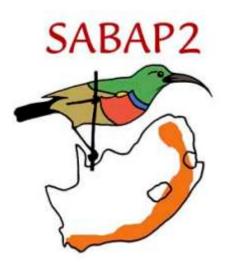

## SOUTHERN AFRICAN BIRD ATLAS PROJECT 2

# Quick-start Guide

### Doug M. Harebottle, Les G. Underhill & Michael Brooks

First edition, June 2007 (revised March 2008, October 2010)

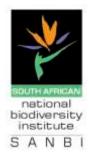

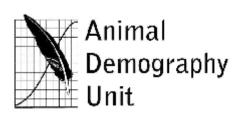

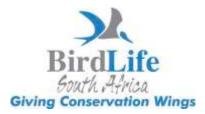

This quick-start guide provides you with a summary of the SABAP2 protocol that will allow you to start atlasing almost immediately. Should you wish to obtain more details about a certain aspect of the protocol or read about the background to the project please refer to the full Instruction Manual which is available to download from the SABAP2 website (<u>http://sabap2.adu.org.za</u>).

#### Where do I carry out an atlas survey?

SA, Lesotho and Swaziland, Zimbabwe, Botswana, Namibia and Mozambique.

### Surveys to be carried out in **pentad grid cells** (known as **pentads**\*\*)

Pentads cover 5 minutes of latitude by 5 minutes of longitude (i.e. 5' x 5' grid cell). See Figure 1.

Each pentad is approximately 8 x 7.6 km.

There are nine pentads in each quarter-degree grid cell (QDGC).

A QDGC represents a 1: 50 000 topographical map and is 15' x 15'.

#### \*\*See Zim Pentad Map Access.pdf for more info.

How long do I need to survey for?

Minimum time is two hours

Maximum observation time is five days

### When do I carry out an atlas survey?

Anytime during the year but aim for at least one survey of each pentad in summer and winter

Pentads can be surveyed as often as possible, but a new survey for each pentad must only be started every sixth day.

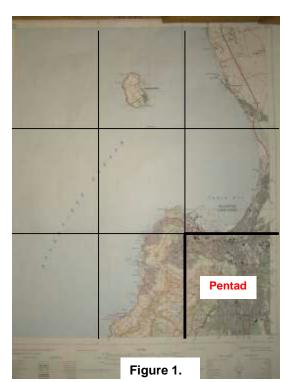

#### What does an atlas survey entail?

#### Day 1

For each pentad, conduct a thorough search in all habitats for as many bird species as possible in the minimum time period available (i.e Birding Big Day approach). You will need to plan a route that will cover as much of the pentad as possible (see example in Figure 2)

Remember to record only species within the boundaries of the pentad. If you need to exit and re-enter the pentad you will need to know where the boundaries of the pentad are located. You should use a GPS for this or look for landmarks on the map.

Record new species in the order you see and/or hear them.

Keep track of each hour of your survey. This will tell us how many new species you see after each hour.

Record additional information where applicable (e.g. breeding activity, counts of waterbirds, etc.). Please note that this information is OPTIONAL.

#### Days 2-5

On an *ad hoc* basis continuously add new species in the order you record them. This could involve visits to parts of the pentad that you were unable to cover on day 1, or recording birds during the night.

Once you have covered the habitats thoroughly you should have a fairly comprehensive bird list for the pentad and you can then submit your data to SABAP2 (see below).

#### How do I record my observations while in the field?

You can record your species using any of the following:

#### 1. a Field Data Sheet

- a. a species list in Roberts 7, Roberts 6 or alaphabetical order with space to enter the sequence no.
- b. can be downloaded from the SABAP2 website, <a href="http://sabap2.adu.org.za">http://sabap2.adu.org.za</a>

#### 2. a Field Record Sheet

- a. a numbered sheet with space to write in the species name and additional comments
- b. can be downloaded from the SABAP2 website

#### 3. your personal notebook

a. create your own ordered numbered list of species as you record birds

#### 4. a dictaphone/digital recording device

- a. record species without having to write anything down
- b. you will need to transfer to a Field Data Sheet after each survey or capture directly using the Data Management System or Excel data capture form (see below)

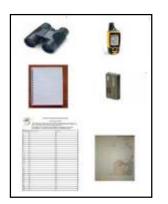

#### What equipment do I need to carry out a survey?

Binoculars/Scope Bird field guides (SASOL, Newman's, etc.) Map(s) GPS *(optional)* Clipboard with field data sheets/field record sheets Notebook OR dictaphone Pen/Pencils Watch/Cell phone SABAP2 Observer card (obtainable on registration)

#### What kind of habitats do I need to cover?

We only require you to cover general habitat categories and to survey a representative sample of these in each pentad. For example: if there are three forest patches in the pentad you just need to visit one of the patches; there is no need to visit all three patches, but we would suggest visiting the largest patch in order to maximize species diversity.

Habitats would include:

Forests (incl. lowland and montane) Wetlands (incl. marshes, vleis, dams, lakes, sewage works, rivers, estuaries) Grasslands Woodlands (incl. savanha, thornveld, alien woodlands) Miombo Wodlands Kalahari scrub Farmland Mountains, cliffs and gorges Urban and suburban environments (parks, gardens, built-up areas) You are welcome to visit particular types of habitat within the above categories (e.g. Burkea woodland, Acacia thornveld, etc.) in order to broaden your habitat coverage in your survey. Ultimately we would like you to visit as many different places where you are likely to record new species.

#### How do I get started and submit my data to the project?

- You will first need to register as a SABAP2 observer. You can register on-line on the SABAP2 website (<u>http://sabap2.adu.org.za</u>) or contact the Animal Demography Unit (Tel. 021 – 650 2330 or e-mail: <u>doug.harebottle@uct.ac.za</u>).
- 2. Once you are registered you will need to decide how to submit your data. You can choose to submit by capturing your survey data electronically using the Data Management System or online using the data card entry system. See Atlasing for Dummies to find out how to use the online system. Or see sabap2.org to learn more about this option. The Data Management System works on your on your comptuter and uploads after capture. Use DMS to cut down on internet costs. The DMS manual, Sabap2 DMS Manual v2, is an easy-to-read manual describing how to capture, store and submit your data. To download the program : www.sabap2.adu.org.za ,,downloads".
- 3. Zimbabwean Atlasers should read the "Zim Pentad Map Access" Pdf which explains how to access maps of Zimbabwe with pentad overlays via the the SABAP2 website. The procedure is different for Zim.
- 4. Zimbabwean Atlasers can also submit hard copies of Field Data Sheets to the address on the form. See http://sabap2.adu.org.za/docs/sabap2\_field\_record\_sheet\_v2.pdf. This is the form referred to on page3. and is to be mailed directly to the ADU in Capetown as on the form, not to BLZ in Zimbabwe.

If you have not received the *Atlasing for Dummies*, *Sabap 2 DMS manual v.2* and *Zim Pentad Map Access* please contact <u>Sabap2zim@gmail.com</u> and we'll be happy to send them to you. If you cannot download DMS please contact <u>Sabap2zim@gmail.com</u> and we'll make a plan.

#### If I have any queries, who do I contact?

If you have any questions or queries regarding the project, please contact Doug Harebottle at the ADU (Tel. 021 650 2330, 082 736 3087, e-mail: doug.harebottle@uct.ac.za or the Sabap2 Zimbabwe team at e-mail Sabap2zim@gmail.com. Or join Facebook: Sabap2 Zimbabwe.

Thank you for your interest and hope that you enjoy participating in this important project – bird conservation needs your help!